# hameco

# Wireless conference system equipment

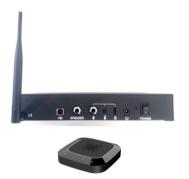

HA-80 User Manual

#### **Equipment Overview**

Connected via the USB interfaces of Internet computer devices, the wireless conference system (hereinafter referred to as "the System") can be mounted with external loudspeaker output interfaces to output meeting audio in real time. It is also mounted with multiple wireless omnidirectional microphones for the overall pick-up and also with local microphone input interfaces for ensuring easy, fast and efficient arrangement of meeting.

#### **Equipment Introduction**

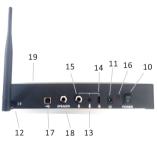

Panel Diagram in Back of the Host

- (1) Slave status ring light
- (2) Built-in microphone
- (3) Speaker mute key
- (4) Volume key
- (5) Volume + key
- (6) Microphone mute key
- (7) Charging indicator
- (8) USB charging interface
- (9) Slave on/off button

- (10) Power switch button
- (11) DC power input port
- (12) External antenna port
- (13) External microphone gain adjustment
- (14) USB 5V power output port
- (15) 6.5mm microphone input port
- (16) Power indicator
- (17) Master USB data interface
- (18) SPEAKER audio output port
- (19) SPEAKER audio output status indicator (at front position of host)

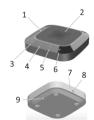

Wireless microphone slave

## **Packing List**

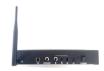

Host and external antenna X1

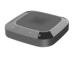

Wireless microphone slave ≤4

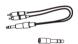

Audio cable and audio adapter X1

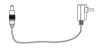

Host power adapter X1

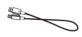

Host USB cable X1

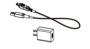

Slave power adapters ≤4 sets

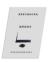

Operating Manual X1

#### **Installation and Connection of Equipment**

- 1. As shown in the diagram, firstly connect the external antenna, connect the compute device via USB data wire, insert the pug of host power adapter into the power input port of host and then insert the AC power supply into the socket; turn on the power button of host and host power indicator will turn red.
- 2. Before use, the wireless microphone slave should be connected with the USB power adapter to fully charge the built-in battery. The slave charging indicator will be on in orange when charging and will be off when the battery is fully charged. When the host is connected wirelessly, the slave ring light flashes in red, indicating low battery and that the battery needs to be charged in time.
- 3. Long press the slave power button until the circular green indicator is on, which means thewireless microphone slave is connected with the host successfully through wireless mode; if this indicator flickers in green, it has no wireless connection with the host.
- 4. The installation distance between host loudspeaker and wireless microphone slave must be over 2m; the recommended installation distance between wireless microphone slaves is 1.5 m.

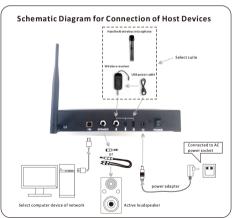

### **Operation Instructions**

1. Main Application Connection Diagram of Net Conference Telephone

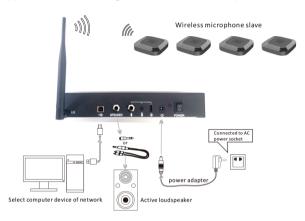

2. Connection Diagram of Sound Application in Local Classroom and Meeting Room

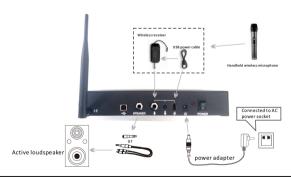

#### **Operation Instructions**

- 1. According to meeting application scenario and requirements for equipment installation, determine the installation locations of the active loudspeaker and wireless microphone, install the antenna on the host, connect the host to the computer the USB cable, adjust the loudspeaker to a low volume, insert the DC power adapter to supply power, turn on the power switch of host and power indicator will turn red; the indicator of SPEAKER audio output status will turn green by default.
- Press and hold the on/off button of each wireless microphone slave in turn. When the green light is always on, it means that the slaves have been connected wirelessly to the host.
- 3. The communication between the remote and local meeting places shall be established through the network instant messaging APP (such as: QQ, SKYPE, etc.) of the computer; in the call process, it is necessary to moderately turn up the volume of the loudspeaker and adjust the sensitivity of the computer microphone so that we can clearly hear the voice of the local and remote meeting places, and then you can proceed to interactions through network conference telephone.
- 4. During the call, you can press the "Microphone Mute" button to mute the wireless microphone, at the moment, the ring red light will be always on; you can press the "Microphone Mute" button again to release the mute function and the ring red light will be off. 5. Click "Speaker mute" key of wireless microphone slave during communication and the indicator of SPEAKER audio output status at front side will turn red; click "Speaker mute" button again to recover the voices and the red indicator of host will turn green again.
- 6. When the device is used for loudspeaker application in local classrooms and conference rooms, it can be connected with the external microphone with a 6.5mm plug. For example, handheld wireless microphone suite can be selected and installed according to the connection diagram for local sound amplification. The external microphone gain can be adjusted properly if necessary.

**Note:** This device is applicable for PC with Windows and other operating systems. USB interface adopts USB1.1, USB2.0 or above; USB cable is plug and play and does not need to install additional driver.

#### Notes

- 1. In addition to this device, network linked PC cannot be connected with other microphone and loudspeaker at the same time to avoid problems in use.
- 2. Connect the USB cable of the loudspeaker master directly to the computer device. The use of the USB concentrator for connection will lead to problems in operation.
- 3. After the device is successfully connected, the default device for playing (output) and recording (input) will display "Model of Local Device" in the sound and audio device properties of the control panel option of the computer device; otherwise, "Model of Local Device" needs to be selected again for confirmation.
- 4. Keep the built-in battery of the equipment off high temperature and fire source to avoid explosion risk.
- 5. Please do not try to repair the equipment, or else it may cause electric shock. If there is a problem and the equipment needs to be repaired, please contact your dealer.

#### Compliance statement

This device complies with the related CE standards.

#### **Product disposal**

#### Safety

For your own safety, this product should only be used with CE and RoHS approved equipment. Using this headset with non-approved equipment would void the warranty of this product.

#### Disposal of your product

Municipal waste stream. Old appliances must be collected separately in order to optimise the recovery and recycling of the materials to reduce the impact on human health and the environment. The crossed out "wheeled bin" symbol on the product reminds you of your obligation that when you dispose of the appliance, it must be separately collected. Consumers should contact their local authority or retailer for information concerning the correct disposal of their old appliance.

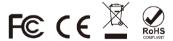